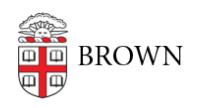

[Knowledgebase](https://ithelp.brown.edu/kb) > [Teaching Learning and Research](https://ithelp.brown.edu/kb/teaching-learning-and-research) > [Slack Course Workspaces](https://ithelp.brown.edu/kb/slack-course-workspaces) > [Slack](https://ithelp.brown.edu/kb/articles/slack-course-workspace-permissions) [Course Workspace Permissions](https://ithelp.brown.edu/kb/articles/slack-course-workspace-permissions)

## Slack Course Workspace Permissions

Timberley Barber - 2023-08-31 - [Comments \(0\)](#page--1-0) - [Slack Course Workspaces](https://ithelp.brown.edu/kb/slack-course-workspaces)

When working with Slack Course Workspaces, users can have one of two roles: Workspace Admin or Member. By default, a user's role in a Slack Course Workspace will be dictated based on their role within the associated Canvas academic course site (see our help article on [Canvas / Slack Course Workspace Role Mapping](https://ithelp.brown.edu/kb/articles/canvas-slack-course-workspace-role-mapping)). Below is a chart showing some of the most commonly asked about permissions.

NOTE: The following permissions are based on default Slack Course Workspace settings. Actual settings may vary from workspace to workspace if modified by a Workspace Admin.

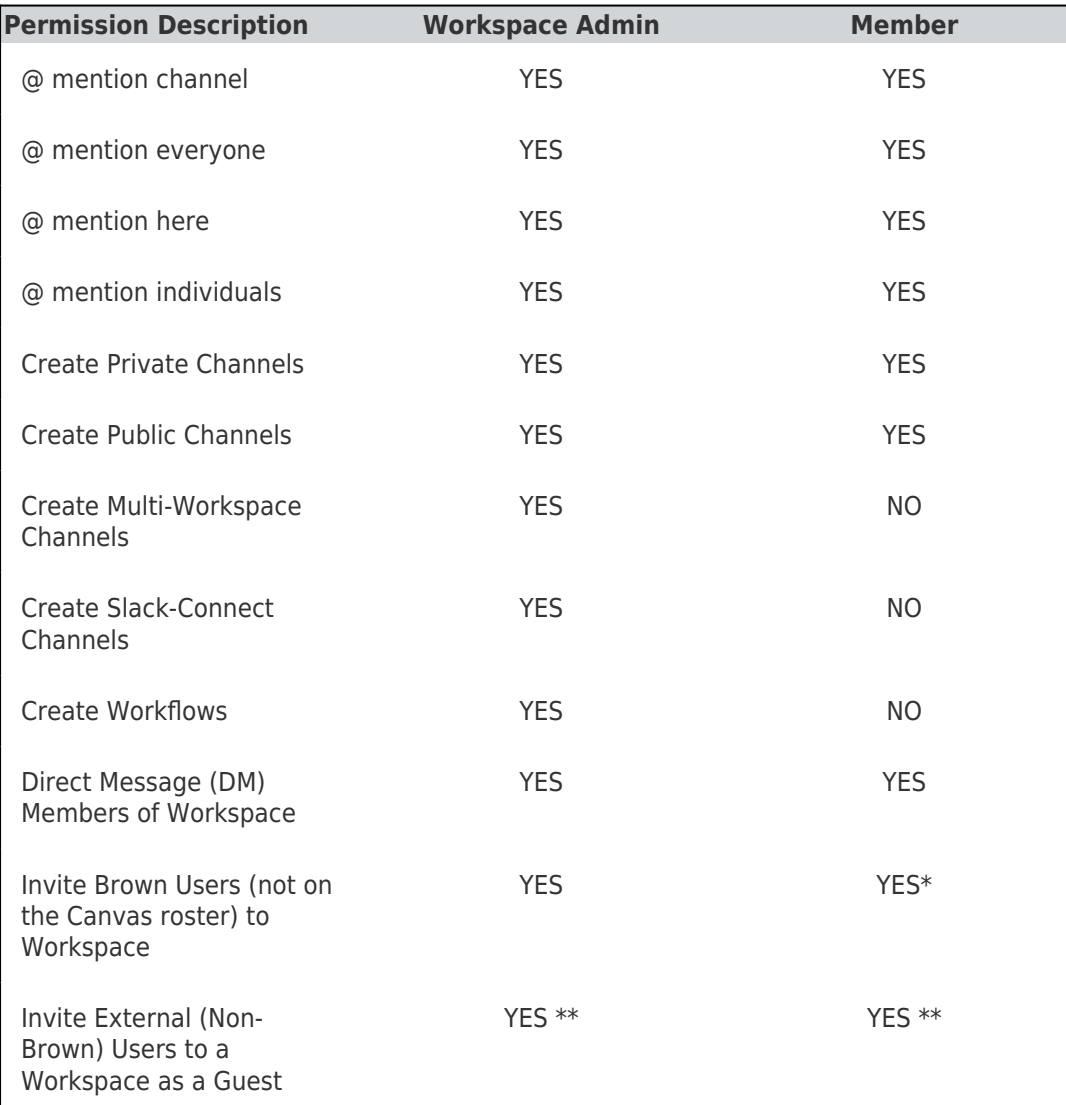

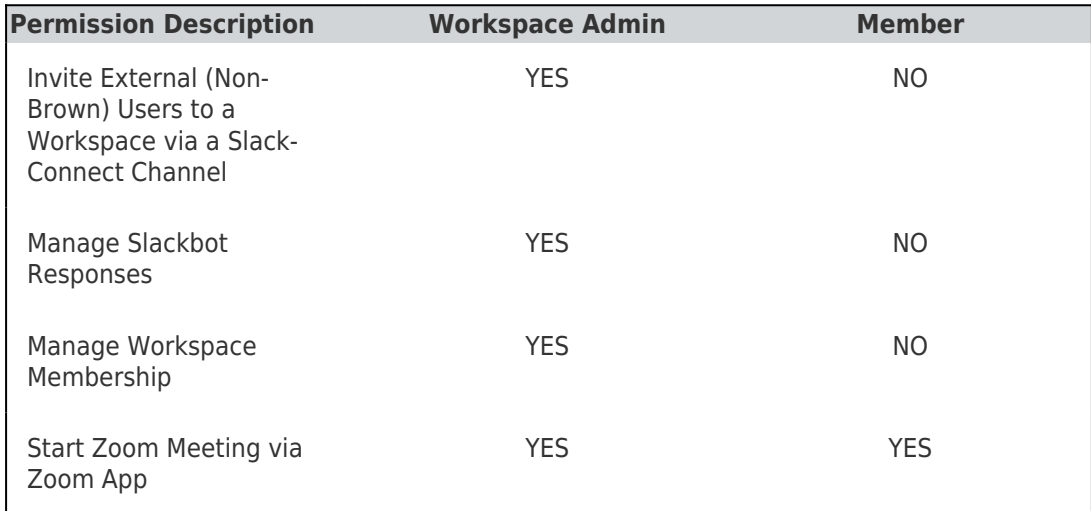

\* - Requires approval of a Workspace Admin

\*\* - Requires approval of Org Admin

## Resources

- [Slack Course Workspaces \(via Canvas\)](https://ithelp.brown.edu/kb/articles/slack-course-workspaces-via-canvas)
- [How to create a Slack Course Workspace](https://ithelp.brown.edu/kb/articles/how-to-create-a-slack-course-workspace)
- [How to join a Slack Course Workspace](https://ithelp.brown.edu/kb/articles/how-to-join-a-slack-course-workspace)
- [Canvas / Slack Course Workspace Role Mapping](https://ithelp.brown.edu/kb/articles/canvas-slack-course-workspace-role-mapping)
- [Slack Course Workspace Permissions](https://ithelp.brown.edu/kb/articles/slack-course-workspaces-permissions)
- [Adding Other Members to a Slack Course Workspace](https://ithelp.brown.edu/kb/articles/adding-other-members-to-a-slack-course-workspace)
- [Slack Course Workspaces and FERPA](https://ithelp.brown.edu/kb/articles/slack-course-workspaces-and-ferpa)
- [Slack Course Workspace Recommendations, Tips & Tricks](https://ithelp.brown.edu/kb/articles/slack-course-workspace-recommendations-tips-tricks)
- [Slack Help Center](https://slack.com/help)

Need Additional Help?

- For help with Canvas, please contact [dld@brown.edu](mailto:dld@brown.edu).
- For help with using Slack, please contact [Brown's OIT Service Center.](https://it.brown.edu/get-help)

## Related Content

• [Set Up a Slack Workspace](https://ithelp.brown.edu/kb/articles/set-up-a-slack-workspace)